## **Export von Statistikdaten aus WinSD für die MB-Statistik der FOSBOS\_Notenverwaltung**

Entpacken Sie die ZIP-Datei (S\_FONOZU.ZIP) in den Standard-Berichteordner von WinSD, z. B. C:\WInSV\SD\Berichte.

Öffnen Sie die Berichtsbibliothek (das Fenster zum Drucken eines Berichts) mit der Tastenkombination Strg+ B (oder über Menü Auswertungen - Berichtsbibliothek).

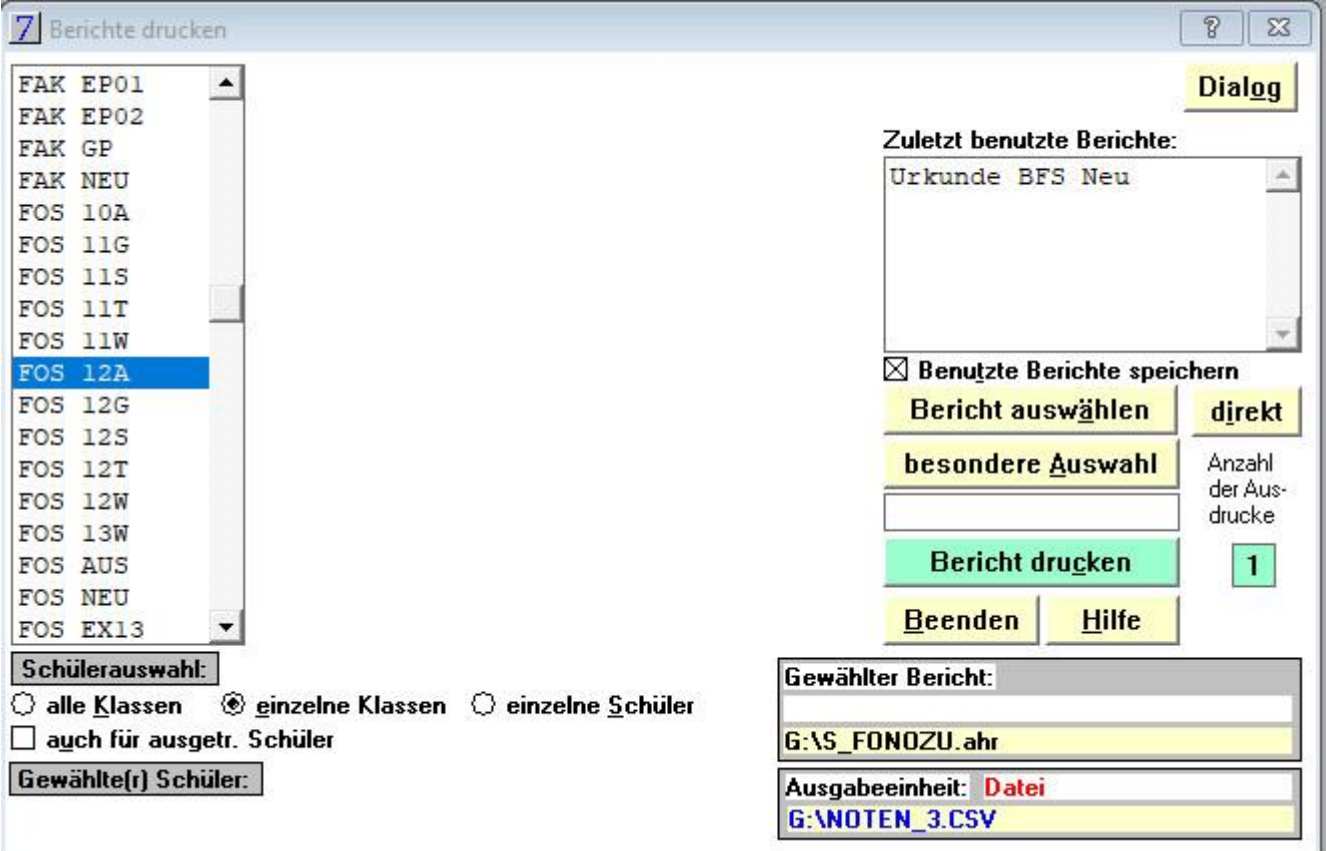

Wählen Sie den Bericht S\_FONOZU.AHR über die Schaltfläche direkt.

Wählen Sie als Ausgabeeinheit "Datei" und verwenden Sie beim Namen der Druckdatei die Erweiterung "csv" oder "txt" (In der FOSBOS-Notenverwaltung werden beim Import der Statistikdaten standardmäßig nur Dateien mit der Erweiterung "csv" oder "txt" zur Auswahl angeboten).

Sie können die exportierten Daten nur dann erfolgreich importieren, wenn in der Exportdatei kein Notenfeld leer ist.

Exportiert werden die Daten entsprechend der Spezifikation wie auf der Internetseite

https://www.asv.bayern.de/doku/bs/fosbos/noze/import\_statistikdaten

beschrieben.

Die Importdatei hat folgenden Aufbau:

1013;AL;GY1;2;2;3 1043;AL;RS1;4;1;4 Dabei bedeuten die Felder:

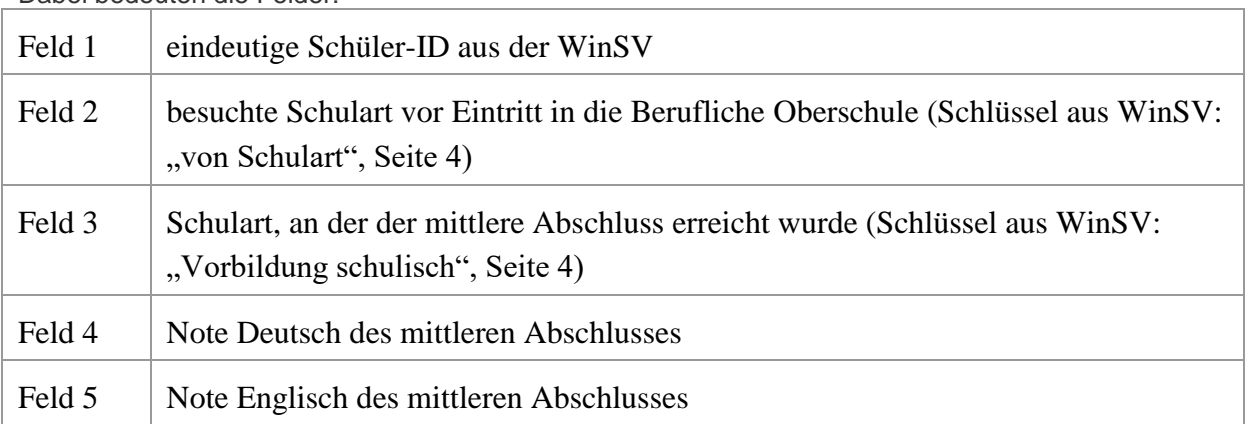

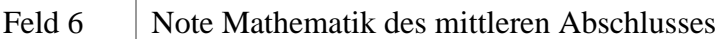

## Nach dem erfolgreichen Import der Statistikdaten erhalten Sie den nachfolgenden abgebildeten Hinweis

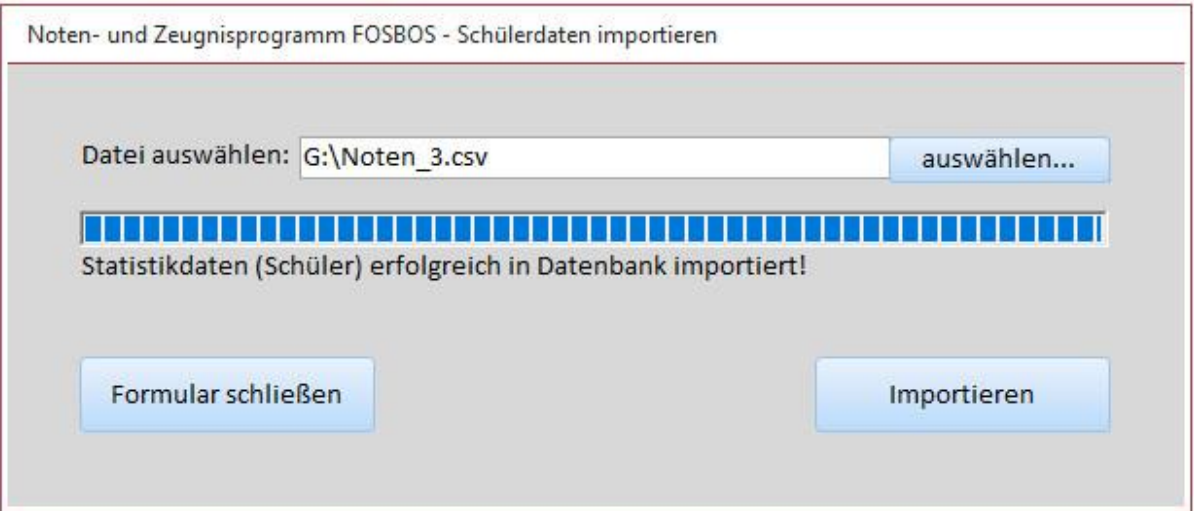